# **NFT Teknolojisi**

## **NFT Nedir?**

NFT'ler dijital varlıkların benzersiz bir şekilde temsil edildiği ve sertifikalandırıldığı kripto para birimi teknolojisidir. Bu teknoloji sayesinde sanat eserleri, müzikler, videolar ve oyun içerikleri gibi dijital varlıklar takip edilebilir ve taklit edilemez hale gelir.

NFT, dijital işlerin internet üzerinden alım satım işleminin gerçekleştirilmesini sağlayan teknolojidir. Dijital sertifika olarak da adlandırılan NFT, dijital içeriklerin gerçekliğinin temsil edilmesini sağlamaktadır. NFT alışverişleri blok zincir teknolojisi üzerinden takip edilmekte ve kayıt altına alınmaktadır. Bu sistem, NFT'lerin içerisindeki verilerin değiştirilmesini engelleyecek şekilde şifrelenmektedir.

**Not:** NFT'leri özel kılan durumlardan bir tanesi de her birinin benzersiz olmasıdır. Dijital varlıkların kopyalanamaz, silinemez ve benzetilemez olması onları eşsiz bir konuma taşımaktadır.

# **NFT Yapmak İçin Neler Gerekir?**

NFT yapmak için aşağıdakilere ihtiyacınız olacaktır:

- NFT ile ilişkilendirmek istediğiniz dijital varlık.
- Ödeme yapmak ve almak için bir kripto cüzdanı.
- Takas edilemez jetonları üretmek ve satmak için bir NFT pazaryeri.

## **NFT'nin Dijital Sanata Etkisi**

NFT teknolojisi, dijital sanat eserlerinin mülkiyetini ve benzersizliğini sağlayarak sanatçılar ve koleksiyoncular arasındaki ilişkiyi değiştiriyor. Sanat eserleri dijital olarak satın alınabiliyor, takip edilebiliyor ve bu sayede daha geniş bir kitleye ulaşabiliyor.

# **Öne Çıkan NFT Örnekleri**

#### 1. **Everydays: The First 5000 Days**

Mike Winkelmann tarafından yapılan bu eser NFT'nin tüm dünyaya duyurulmasının nedeni olabilir. "Beeple" nickini kullanan sanatçının eseri, dünyanın dört bir yanındaki dijital sanatçılar için bir dönüm noktasıdır. Çünkü büyük bir müzayede evinde satılan ilk tam NFT dijital sanat eseridir. 5000 günlük bir çalışmadan oluşan eser tam 69.346,250 dolara satılmıştır.

#### **2. Fractal İstanbul**

İstanbul tasvirleriyle ünlü sanatçı Tarık Tolunay tarafından üretilen NFT, Türkiye'de NFT'ye olan ilgiyi pekiştirdi. Türkiye sınırları içerisindeki en büyük NFT'lerden bir olan Fractal İstanbul, oldukça ilgi çekici. Dünyanın metropol şehirlerinden biri olan İstanbul' farklı şekilde yorumlayan sanatçının NFT'sinde Tarihi Yarımada, Pandemi ve Haydarpaşa Panorama gibi eserler bulunur.

#### **3. Nyan Cat**

Nyan Cat, 2010'ların internetinin dikkate değer bir eseridir. Onuncu yıldönümü için videonun yaratıcısı videoyu bir NFT'ye dönüştürmeye ve açık artırmaya çıkarmaya karar verdi. Video, basıldığı an yaklaşık 852.300 dolara eşdeğer olan 300 ETH'ye satıldı.

#### **4. Nike'ın NFT Spor Ayakkabıları**

2019'da Nike, NFT çılgınlığının ön saflarında yer almalarını sağlayacak bir patent başvurusunda bulundu ve güvence altına aldı.

Nike'ın patenti, fiziksel ve sanal spor ayakkabılarını birleştirmelerine izin vererek her ikisinden de para kazanmalarını sağlayacak. Bu ise sanal ayakkabı sahiplerinin onları gerçek dünyada üretebilecekleri anlamına geliyor.

### **NFT'nin Avantajları**

- İşlem Kolaylığı
- Küresel Erişim
- Dijital İzlenebilirlik
- Sanatçı Hakları

### **NFT'nin Riskleri**

- Yüksek Dalgalanma
- Sanatçı Hakları Sorunları
- Çevresel Etki

# **Metaverse**

## **Metaverse Nedir?**

Metaverse veya Türkçe tabiriyle sanal evren, bir avatarla temsil edilen kullanıcıların alışveriş yapabileceği, sosyalleşebileceği, boş zaman etkinliklerine katılabileceği ve öğrenebileceği sanal bir dünyadır.

VR kulaklıklar, artırılmış gerçeklik (AR), akıllı saatler ve akıllı gözlükler kullanarak bu sanal gerçeklik evrenine erişebilmekse mümkün.

### **Metaverse Kavramları**

- 1. **Avatarlar:** Metaverse'de kullanıcıların dijital temsilcileridir. Kullanıcılar, avatarlarını özelleştirebilir, görünümünü, kıyafetlerini ve özelliklerini kişiselleştirebilir. Avatarlar, Metaverse'de diğer kullanıcılarla etkileşime geçerken kullanılır.
- 2. **Dijital Varlıklar:** Metaverse'de kullanıcılar, dijital varlıklar yaratabilir, satın alabilir veya satabilir. Bu varlıklar, sanal araziler, binalar, giysiler, aksesuarlar, sanal para birimleri, sanal ev eşyaları ve daha fazlasını içerebilir.
- 3. **Sanal Gerçeklik ve Artırılmış Gerçeklik**: Artırılmış gerçeklik, deneyimlediğimiz dünyayı dijital verilerle zenginleştirirken sanal gerçeklik kullanıcıların algılarını tamamen sanal ortama taşır. Bu teknolojiler, kullanıcıların Metaverse'de daha gerçekçi ve etkileşimli deneyimler yaşamasını sağlar.
- 4. **Blok Zinciri Teknolojisi**: Blok zinciri, dijital varlıkların izlenmesini, takasını ve doğrulanmasını kolaylaştırır. Ayrıca blok zinciri, sahtecilikten koruma, kimlik doğrulama ve kullanıcıların dijital varlıklarının sahipliğini kanıtlama gibi avantajlar sunar.

5. **Sanal Etkinlikler**: Metaverse, kullanıcıların dijital etkinliklere katılabildiği ve etkileşimde bulunabildiği bir platformdur. Konserler, sergiler, sanal toplantılar, oyun turnuvaları, sosyal etkinlikler ve diğer birçok etkinlik Metaverse üzerinden gerçekleştirilebilir. Kullanıcılar, avatarları aracılığıyla etkinliklere katılabilir, diğer kullanıcılarla etkileşimde bulunabilir ve deneyimlerini paylaşabilir.

### **Metaverse ile Neler Yapılabilir?**

- Sosyal Etkileşim
- Eğlence ve Sanat
- Eğitim ve Öğrenme
- İş ve Ticaret
- Gezi ve Keşif

# **Metaverse'ün İleride Sağlayabileceği Faydalar**

- Alışveriş yapmak ve sanal mağazadaki ürünleri artırılmış gerçeklik teknolojisi ile incelemek.
- Metaverse üzerindeki dijital ofis sayesinde ekip arkadaşları ile projeleri yönetmek.
- 3D oyunlar oynamak ve turnuvalar düzenlemek.
- Kişisel zevklere göre avatarlar yaratmak ve dijital arsa üzerinde değişiklikler yaparak yaratıcılığı geliştirmek.
- Fiziksel birlikteliğin yanı sıra kullanıcıları dijital evrende de bir araya getirerek sosyalleşmelerini sağlamak.

### **Metaverse Arsa Nedir?**

Metaverse arsa, kullanıcıların blockchain teknolojisinin sunduğu dijital varlıklar ile satın alabildikleri sanal evrendeki araziyi ifade ediyor.

Metaverse evrenindeki parçalardan oluşan bu araziler; NFT olarak temsil ediliyor ve tam mülkiyet hakkı veriliyor. Tıpkı fiziksel hayattaki gibi değer kazanabilen, satılabilen ya da kiralanabilen bu dijital arsalar; stratejik çalışmalar ile pasif gelir yatırımı olarak da kullanılabiliyor. Arsanın değerini arttırmak için Metaverse evreninde satın aldığın herhangi bir alana bina, araç, ofis, oyun parkuru ya da diğer dijital varlıkları ekleyebilir ve yaratıcılığını yansıtabilirsin.

# **Grafik Tasarım**

## **Grafik Tasarım Nedir?**

Grafik tasarım, farklı iletişim araçları üzerinde kullanılacak görsel öğelerin tasarım sürecidir. Bu görsel öğeler, logo, afiş, broşür, web sitesi, kitap, dergi, ambalaj, reklam, animasyon, tanıtım filmleri, sosyal medya gönderileri vb. gibi birçok alanda kullanılabilir.

# **Grafik Tasarımın Temel Elemanları**

Grafik tasarımda kullanılan temel elemanlar, tasarımın amacına ve kullanımına bağlı olarak değişebilir. Ancak genellikle, aşağıdaki temel elemanlar grafik tasarımda kullanılır:

- 1. **Çizgi:** Grafik tasarımda en temel elemanlardan biri çizgidir. Çizgiler, tasarıma görsel hiyerarşi ve yönlendirme sağlar.
- 2. **Şekil:** Tasarımda kullanılan şekiller, tasarımın temel yapı taşlarıdır. Şekiller, tasarıma çeşitlilik ve görsel çekicilik katar.
- 3. **Renk:** Grafik tasarımda renk, tasarımın duygu durumunu, algısını ve etkisini belirleyen önemli bir faktördür.
- 4. **Metin:** Grafik tasarımda metin, tasarımın amacına bağlı olarak farklı fontlar, boyutlar, renkler ve stillerle kullanılabilir.
- 5. **Alan:** Boşluk, tasarımın nefes alması ve okuyucunun gözünü rahatlatması için önemlidir.

**Not:** Bu temel elemanlar, tasarımın amacına ve kullanımına göre farklı şekillerde kullanılabilir ve kombinasyonları da değişebilir. Örneğin, bir afiş tasarımında renkler ve şekiller daha öne çıkarken, bir web sitesi tasarımında metin ve alanlar daha önemli olabilir.

# **Grafik Tasarımın Kullanım Alanları**

Grafik tasarım, görsel iletişim yoluyla mesajların iletilmesinde kullanılan bir sanat dalıdır. Bu nedenle, birçok farklı kullanım alanı vardır.

- 1. **Reklamcılık:** Grafik tasarım, markaların ürünlerini veya hizmetlerini tanıtmak için kullanılır. Görsel olarak etkileyici reklam kampanyaları hazırlanarak hedef kitleye ulaşılır.
- 2. **Web tasarımı:** İnternet sitelerinin tasarımı da grafik tasarımın kullanım alanlarından biridir. Web siteleri, kullanıcıların dikkatini çekebilmek ve daha etkili bir şekilde iletişim kurabilmek için görsel olarak çekici bir şekilde tasarlanır.
- 3. **Ambalaj tasarımı:** Ürün ambalajları, grafik tasarımın kullanım alanlarından bir diğeridir. Ambalaj tasarımı, tüketicilerin ürünler hakkında fikir sahibi olmasını sağlar ve satışları artırır.
- 4. **Kitap tasarımı:** Grafik tasarım, kitapların kapağı ve iç sayfalarının tasarımında da kullanılır. Kitap kapakları, okuyucuların dikkatini çekebilmek için çekici bir şekilde tasarlanır.
- 5. **Film ve televizyon endüstrisi:** Grafik tasarım, filmler ve televizyon programları için hazırlanan açılış jenerikleri, tanıtım posterleri ve diğer görsel materyallerin tasarımında kullanılır.

## **Grafik Tasarımda Kullanılan Araçlar**

Grafik tasarım, birçok farklı aracın bir araya gelmesiyle oluşturulur. Grafik tasarım, görsel iletişim yoluyla mesajlarınızı iletmek için çeşitli araçlar kullanır.

- **Vektörel Grafik Düzenleyiciler:** Vektörel grafik düzenleyiciler, **Adobe Illustrator** gibi programlarla oluşturulan vektörel tasarımları düzenlemek için kullanılır. Bu araçlar, logolar, rozetler, ikonlar gibi tasarımların hazırlanmasında sıklıkla kullanılır.
- **Raster Grafik Düzenleyiciler:** Raster grafik düzenleyiciler, **Adobe Photoshop** gibi programlarla oluşturulan piksel tabanlı tasarımları düzenlemek için kullanılır. Bu araçlar, fotoğraf düzenleme, web tasarımı ve diğer tüm dijital tasarım projelerinde kullanılır.
- **Tipografi:** Tipografi, yazı tipleri, büyüklükleri, renkleri ve diğer özelliklerini belirleyerek metinleri tasarlamak için kullanılır. İyi bir tipografi, tasarımınızın okunabilirliğini ve etkisini artırabilir.
- **Renk Paletleri:** Renk paletleri, tasarımlarınız için uygun renkleri seçmenize yardımcı olur. **Adobe Color** gibi birçok araç, tasarımcılara bir renk paleti oluşturmak ve renk uyumunu sağlamak için kullanılabilir.
- **Mockup Araçları:** Mockup araçları, tasarımlarınızın gerçek dünya uygulamalarında nasıl görüneceğini simüle etmenizi sağlar. Bu araçlar, kullanıcı arayüzü tasarımı, web sitesi tasarımı ve diğer tüm dijital tasarım projeleri için kullanışlıdır.

### **Grafik Tasarım – Adobe Photoshop**

**Photoshop uygulaması,** Adobe firmasının piyasaya sürdüğü birçok yazılımdan bir tanesidir. Ücretli bir yazılımdır, 7 gün boyunca deneme sürümünü kullanabilirsiniz.

<https://www.adobe.com/tr/products/photoshop.html> linkine tıklayarak resmi web sitesine girebilir, deneme sürümünü kullanabilirsiniz. Tabii öncelikle sizden kredi kartı bilgilerinizi isteyecektir:) deneme süresi dolmadan iptal ederek ödemenin gerçekleşmemesini sağlayabilirsiniz.

Photoshop, fotoğraf düzenleme, resim oluşturma, grafik tasarımı ve diğer çeşitli görsel işleme işlemleri için kullanılır. Bu yazılım, profesyonel fotoğrafçılar, grafik tasarımcılar, sanatçılar ve hobi kullanıcıları tarafından geniş bir şekilde kullanılmaktadır.

Photoshop'un temel özelliklerinden bazıları arasında katmanlar, filtreler, efektler, metin düzenleme, renk ayarları, klonlama ve düzeltme araçları bulunmaktadır. Kullanıcılar, fotoğrafları düzenlemek, afişler oluşturmak, logolar tasarlamak, dijital sanat eserleri yaratmak ve daha birçok işlemi Photoshop ile gerçekleştirebilirler. Programın esnekliği ve geniş özellik yelpazesi sayesinde, kullanıcılar hayal güçlerini sınırlamadan yaratıcılıklarını ifade edebilirler.

### **Adobe Photoshop CS6 Portable Versiyonu Arayüzü**

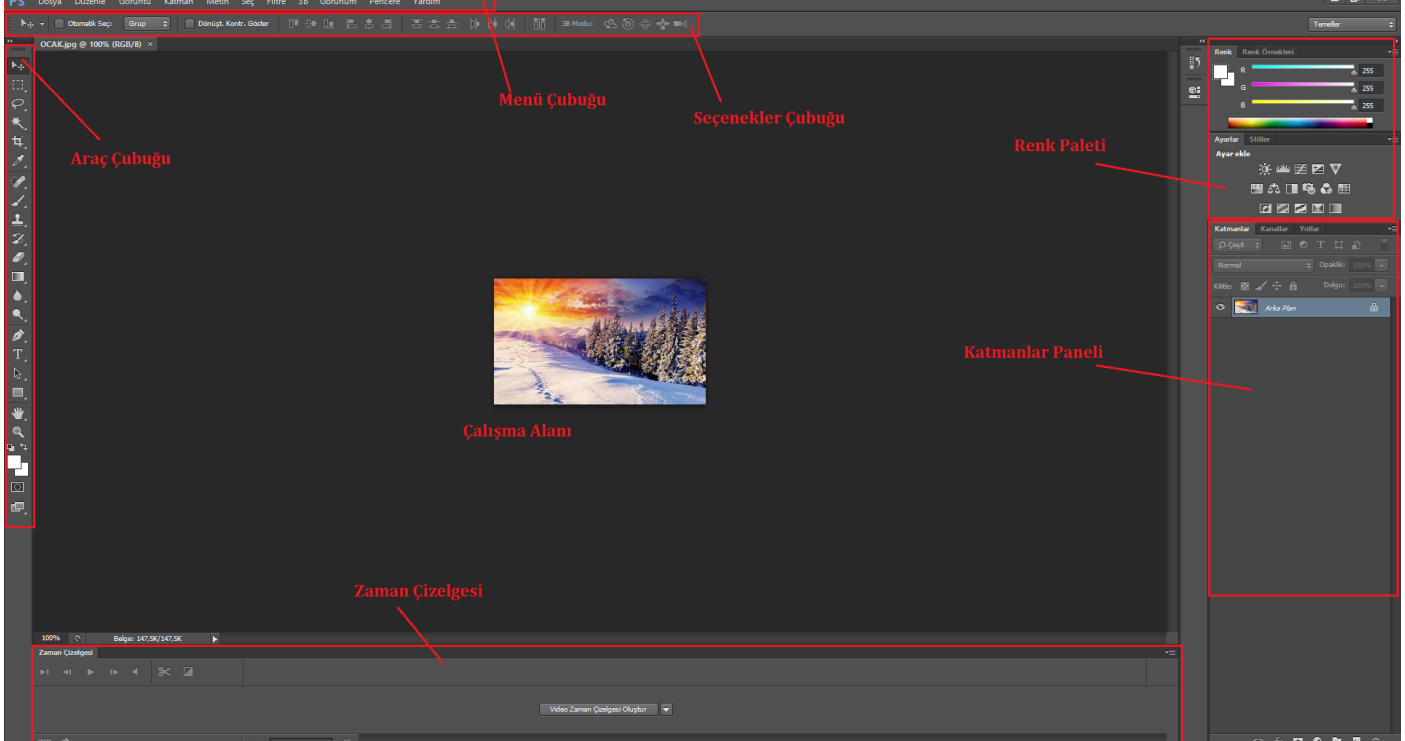

Yukarıdaki görselde Photoshop'un taşınabilir versiyonu yani Portable versiyonu üzerinde arayüz bilgilendirmesi yapılmıştır. Portable versiyonlarında Photoshop'un tüm özelliklerine erişemezsiniz.

- **1. Menü Çubuğu:** Menü çubuğunda program özelliklerine ulaşmaya yarayan seçenekler bulunur.
- **2. Seçenekler Çubuğu:** Seçenekler çubuğundan herhangi bir araçla çalışırken bu araca ait özellikler ve özellikleri ayarlamaya yarayan seçenekler bulunur.
- **4. Çalışma Alanı:** Photoshop'ta üzerinde çalışılan resim, fotoğraf vb. çalışmanın görüntülendiği alandır.
- **5. Renk Paleti:** Çalışılan materyalde kullanabileceğiniz renk ile ilgili seçeneklerin bulunduğu alandır.
- **6. Katman Paneli:** Photoshop'ta çalışırken hangi katmanda çalıştığımızı ve çalışmamızdaki katmanları görmemizi sağlayan paneldir.
- **7. Zaman Çizelgesi:** Photoshop'un son versiyonlarında bulunan zaman çizelgesi ile video ile ilgili düzenlemeler de eklenmiştir. Klip tabanlı **Zaman Çizelgesi** paneli, biten videolara profesyonel düzeltme sağlayan geçişler ve efektler dahil olmak üzere Adobe Premiere gibi video düzenleyicilerini yansıtır.

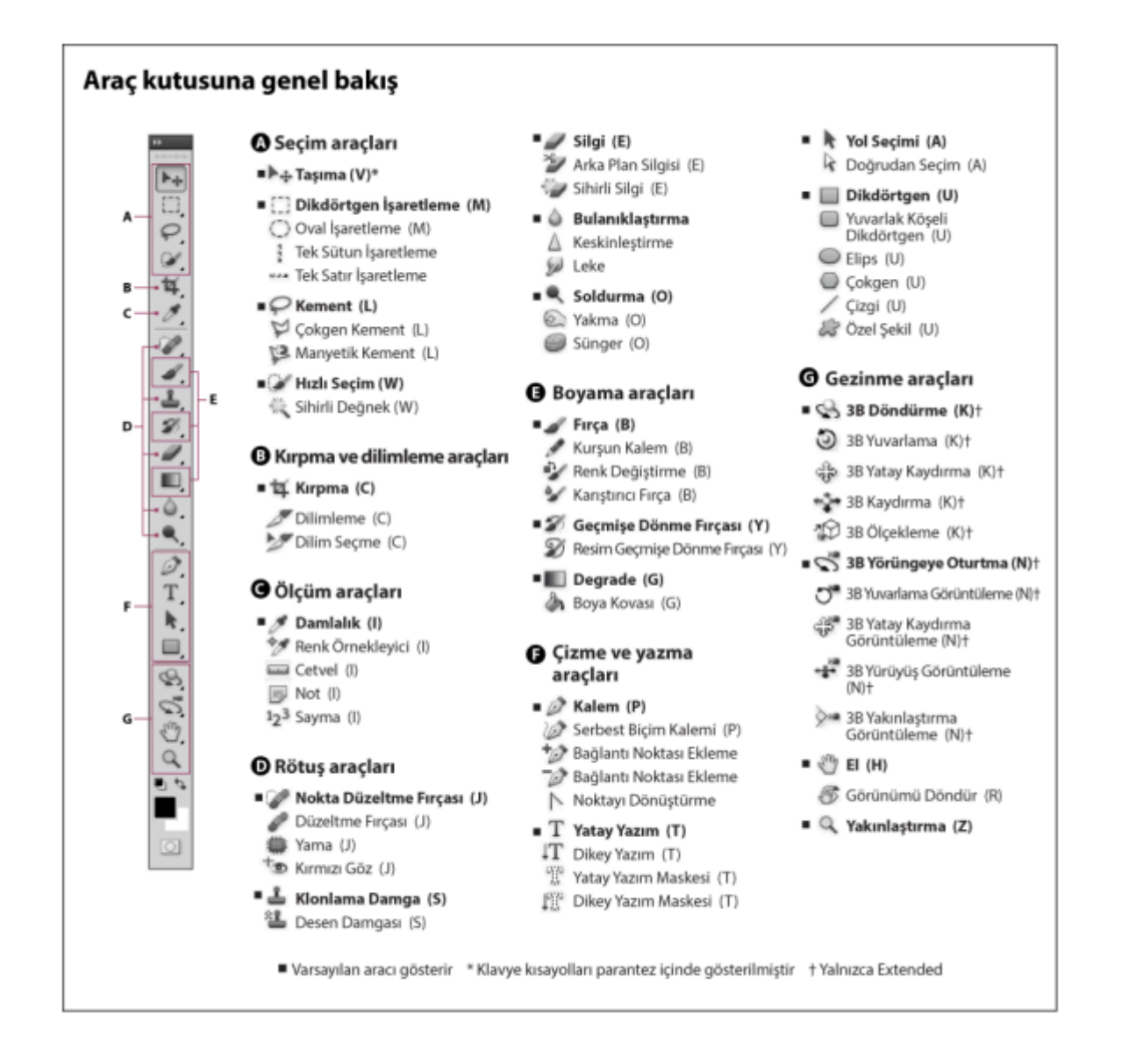

*Şekil 1- Kaynak : https://www.aliosmangokcan.com/images/notes/grafik/ali\_osman\_gokcan\_photoshop\_araclar.pdf*

### **Photoshop'ta Maskeleme Nedir?**

**Katman maskeleme**, katmanın bir kısmını gizlemenin tersine çevrilebilir bir yoludur. Bu size bir katmanın bir kısmını kalıcı olarak silmektense daha fazla düzenleme esnekliği sağlar.

#### **İki maske türü oluşturabilirsiniz:**

- 1. Katman maskeleri, boyama veya seçim araçlarıyla düzenlenebilen çözünürlüğe bağlı bitmap görüntülerdir.
- 2. Vektörel maskeler çözünürlükten bağımsızdır ve kalem veya şekil aracıyla oluşturulur.

Hem katman hem vektörel maskeler geri dönüşlüdür; bu, geriye gidebileceğiniz ve gizledikleri pikselleri kaybetmeden daha sonra yeniden düzenleyebileceğiniz anlamına gelir.

Katmanlar panelinde, katman ve vektörel maskeler katman minik resminin sağında ek minik resim olarak görüntülenir. Katman maskesi için bu minik resim, katman maskesini eklediğinizde oluşturulan gri tonlama kanalı temsil eder.

# **Animasyon Teknikleri**

### **Animasyon Nedir?**

Bir dizi resim tarafından oluşturulan hareket simülasyonuna **animasyon** denir. Ancak gerçekte nasıl çalıştığı biraz daha karmaşıktır. Animasyon, bir dizi hareket yanılsaması yaratmak için art arda çizimleri, modelleri ve hatta kuklaları fotoğraflama yöntemidir. Çünkü gözlerimiz bir görüntüyü sadece yaklaşık saniyenin 1/10'u kadar hızlı art arda birden fazla görüntü göründüğünde, beyin bunları tek bir hareketli görüntüde harmanlamaktadır.

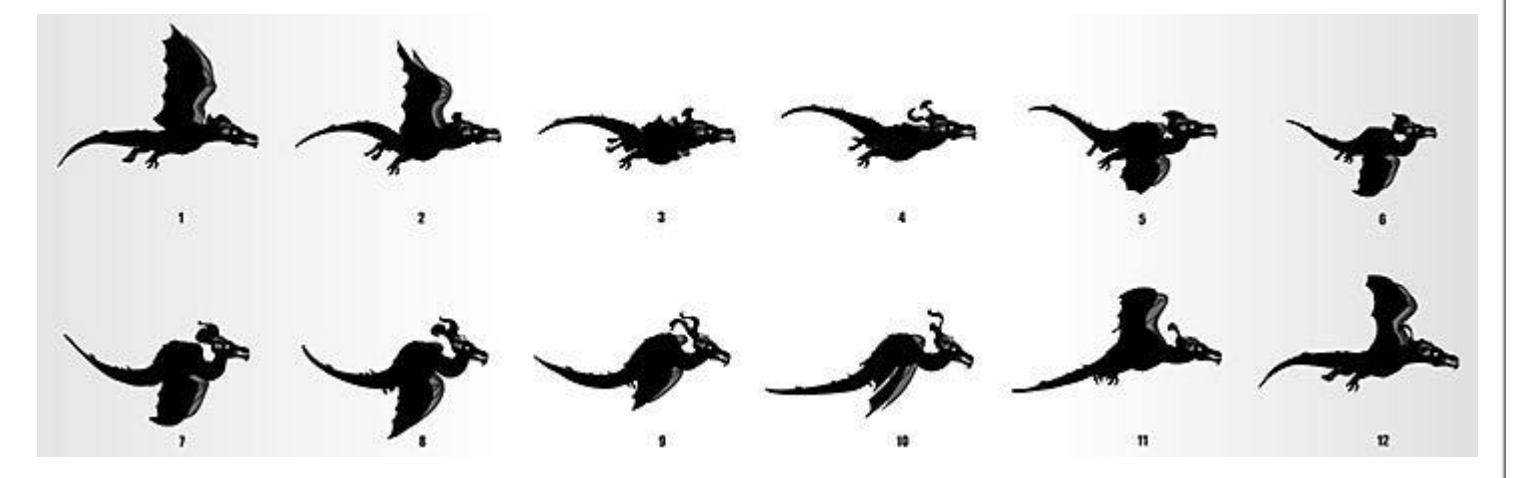

❖ **Animasyon yapan kişiye animatör denir.**

❖ İlk animasyonların çoğu tahta üzerine çizilmiş kuklalar, kukla gösterileri, kukla tiyatroları veya kukla filmleri gibi çeşitli animasyon tekniklerini kullanarak oluşturulmuştur.

### **Animasyonun Tarihçesi**

- 1. **Zoopraxiscop**e olarak bilinen ilk animasyon aygıtı, Eadweard Muybridge tarafından 1879 yılında icat edilmiştir. Bu aygıt, rotasyon hareketi sayesinde ardışık fotoğrafları harekete geçirerek, ilk animasyon etkisi yaratmıştır.
- 2. 1832'de Joseph Plateau tarafından ilk animasyon aletlerinden biri olan **fenakistiskop** icat edildiğinde, ilk yaygın animasyon cihazı ortaya çıkmıştır. Görme kalıcılığı ilkesini kullanarak akıcı bir hareket yanılsaması yaratmıştır. Beyinde birden fazla görüntü tek bir hareketli görüntüde birleştiğinde buna görme kalıcılığı oluşmaktadır.
- 3. 1834'te William George Horner, çizimleri dairesel bir şekilde dönen bir tamburun içine koyarak benzer bir sinema projektörü (**Zootrope**) yaratmıştır.
- 4. 1880'lerde, Emile Reynaud **Praxinoscope** adlı başka bir animasyon aracı geliştirmiştir. Bu araç, aynalar ve dönen bir silindir kullanarak hareketli görüntüler yaratmış ve bu etkiler sinema tarihinin başlangıcını simgeler.
- 5. 1906'da Fransız Mucit Pierre Desvignes, bir kara tahtadaki çizimlerin film kullanılarak saniyede 20 kare hızında çekildiği sessiz bir film oluşturmaya başlamıştır. Buna **Komik Yüzlerin Esprili Aşamaları** adını vermiştir.
- 6. 1914'te Winsor McCay'in **Gertie The Dinosaur'u**, animasyon endüstrisinde ana kare oluşturma, aralar ve animasyon döngüleri gibi teknikleri kullanan ve gelecekteki animasyon üretimi için standart endüstri uygulamalarının temelini oluşturan ilk animasyon filmi olarak animasyon endüstrisinde yeni bir çığır açmıştır.

### **Animasyonun Türleri**

- 1. **Geleneksel Animasyon:** Bu animasyon türü filmlerdeki en eski animasyon biçimlerinden biridir. Geleneksel animasyonda nesneler selüloit şeffaf kâğıt üzerine çizilir.
- 2. **2D (Vektör Tabanlı) Animasyon:** 2D animasyon, animasyonun en eski türüdür. İki boyutlu hareketli resimler ile oluşturulur. Adobe Photoshop ve Adobe Flash gibi programlar kullanılarak oluşturulur.
- 3. **3 Boyutlu (3D- CGI) Animasyon:** Günümüzde 3D veya bilgisayar animasyonu en yaygın türdür. 3D animasyon, birkaç farklı kamera pozisyonundan oluşan, üç boyutlu hareketli görüntüler oluşturmak için kullanılan bir animasyon türüdür. Autodesk Maya ve 3D Studio Max gibi programları kullanılarak oluşturulur.
- 4. **Stop Motion (Hareket Grafikleri) Animasyonu:** Stop Motion animasyon, hareketli görüntüler oluşturmak için kullanılan animasyon türüdür. Farklı şekiller veya nesneler kullanılarak oluşturulur. Genellikle multimedya projeleri için sesle birleştirilirler.
- **5. Hayalet Animasyon:** Hayalet animasyon, birçok kameradan oluşan hareketli görüntüler oluşturmak için kullanılan bir animasyon türüdür. Kullanılan kameralar, çekimleri kaydeden bir bilgisayar veya bir cihaz aracılığıyla kontrol edilir.
- 6. **Çoklu Animasyon:** Çoklu animasyon, birbiriyle bağlantılı çoklu hareketli görüntüler oluşturmak için kullanılan animasyon türüdür. Adobe After Effects ve Adobe Animate gibi programlar kullanılarak oluşturulur.

### **Animasyonun Kullanım Amacı Nedir?**

Animasyonlu video; uygun maliyetli, yönetimi kolay ve önemli noktalarınızın ortaya çıkmasına yardımcı olacak zengin, ilgi çekici bir ortamdır. Beklediğinizden çok daha küçük kaynak gereksinimleriyle görsel bir ortamın tüm avantajlarını sunmaktadır. **Animasyonun kullanım amaçları arasında şunlar bulunmaktadır.**

- **1.** Her konsepte hayat verebilirsiniz.
- **2.** Fikirlerinize bağlam verebilirsiniz.
- **3.** Doğru tonları vererek doğru açıklamalarda bulunabilirsiniz.
- **4.** Soyut fikirleri görsel olarak temsil edebilirsiniz.
- **5.** Video prodüksiyonunu kolayca yönetebilirsiniz.

#### **Animasyon Yapım Teknikleri**

Animasyon üretiminde kullanılan temel teknikler şunlardır:

- Geleneksel Çizgi Animasyonu
- Dijital Animasyon
- Stop-Motion Animasyon
- Hareketli Çizgi Romanlar

#### **Geleneksel Çizgi Animasyonu**

Sanatçıların kalem ve kağıt kullandığı, çizim yapıp kareleri bir araya getirerek hareket oluşturduğu bir animasyon türüdür. Bu teknik, 20. yüzyılın başlarından beri kullanılmaktadır ve günümüzde bile birçok animasyon sever tarafından tercih edilmektedir. Geleneksel çizgi animasyonunda her kare el ile çizilir ve ardışık olarak oynatılarak hareket sağlanır. Renklendirme işlemi de genellikle elle yapılır ve bu süreç oldukça zaman alıcı olabilir.

Geleneksel çizgi animasyonu, animasyon dünyasında birçok unutulmaz eseri ve karakteri ortaya çıkarmıştır. **Örneğin**, *Disney'in klasik animasyon filmleri bu teknikle üretilmiştir ve hala birçok insanın gönlünde taht kurmaktadır.*

#### **Dijital Animasyon**

Bilgisayar yazılımı ve teknolojileri kullanılarak oluşturulan hareketli görüntülerdir. Bu teknik, çizgi film, video oyunları, reklamlar, interaktif medya ve daha birçok alanda yaygın olarak kullanılmaktadır. Dijital animasyonun temelinde, bilgisayar programlarıyla oluşturulan grafikler ve görüntülerin bir araya getirilerek hareket ettirilmesi yatar.

#### **Dijital animasyonun başarılı bir şekilde tamamlanması için belirli aşamaların takip edilmesi önemlidir.**

- Senaryo
- Seslendirme
- Animasyon

İlk aşama genellikle fikir geliştirme ve senaryo yazımıdır. Bu aşamada hikaye oluşturulur, karakterler tasarlanır ve senaryo hazırlanır. Ardından, storyboard oluşturulur. Storyboard, animasyonun sahne sahne nasıl ilerleyeceğini gösteren bir çizim dizisidir.

Animasyonun bir sonraki aşaması karakter tasarımı ve animasyonunun yapılmasıdır. Bu aşamada karakterlerin detaylı tasarımları yapılır ve hareketleri oluşturulur. Son olarak, seslendirme ve müzik eklenerek animasyon final haline getirilir.

Tüm bu aşamaların başarıyla tamamlanmasıyla birlikte dijital animasyon ortaya çıkar ve izleyicilerle buluşur. Her aşama titizlikle tamamlandığında, etkileyici ve başarılı bir dijital animasyon ortaya çıkarılabilir. www.bilisimnotlari.net

#### **Stop Motion Animasyon**

Stop motion animasyon, her kareyi tek tek çekerek oluşturulan bir animasyon tekniğidir. Bu teknikte animasyon karakterleri veya nesneleri, her karede biraz hareket ettirilerek fotoğraflanır ve ardından bu fotoğraflar hızlı bir şekilde bir araya getirilerek hareket eden bir görüntü elde edilir. Stop motion animasyon, oldukça detaylı ve titiz bir çalışma gerektirir, çünkü her hareketin kare kare fotoğraflanması zahmetli bir sürectir.

Stop motion animasyon, farklı teknikler kullanılarak gerçekleştirilebilir. Bunlar arasında kukla animasyonu, plastilin animasyonu, kukla olmayan nesnelerin kullanıldığı animasyonlar gibi çeşitli yöntemler bulunmaktadır. Stop motion animasyon, sinema ve televizyon endüstrisinde sıkça kullanılan bir tekniktir ve birçok ünlü animasyon filmi bu teknikle yapılmıştır. Bu teknik, yaratıcı ve eğlenceli bir şekilde öyküler anlatmaya olanak sağlar ve izleyicilere farklı bir görsel deneyim sunar.

#### **Hareketli Çizgi Romanlar**

Hareketli çizgi romanlar, animasyonlu grafiklerin ve metnin bir araya gelerek hikaye anlatımını sağladığı eğlenceli ve görsel bir türdür. Bu tür, genellikle çocuklar için tasarlanmış olsa da, yetişkin kitleler arasında da popülerlik kazanmıştır. Hareketli çizgi romanlar genellikle süper kahramanlar, fantastik dünyalar, bilim kurgu veya macera temaları etrafında döner ve geniş bir hayal gücü yelpazesine sahiptir.

Hareketli çizgi romanlar, genellikle çizgi roman kitaplarından veya çizgi roman serilerinden uyarlanır ve animasyonlu olarak hayata geçirilir. Bu türün en popüler örnekleri arasında Marvel ve DC evrenleri bulunmaktadır. Hareketli çizgi romanlar genellikle renkli ve dinamik çizimlerle desteklenir ve karakterlerin duygularını, aksiyon sahnelerini ve diyalogları daha canlı bir şekilde aktarmayı amaçlar.

#### **Pivot Animator Nedir?**

**Pivot Stickfigure Animator**, çöp adamlar ile animasyon yapmayı sağlayan bir program. Yapımcısı Peter Bone, ana dili İngilizce'dir. Pivot'u diğer animasyon programlarından ayıran özelliği, hep çöp adam gibi figürler kullanılarak yapılmasıdır.

İlk olarak bazı terimlerin açıklamasıyla derse başlayalım. Peki ne bu terimler ; Animasyon , Sahne , Figür , *Arka Plan ve Kare.*

**Animasyon** : Resimlerin ya da hareketsiz nesnelerin , film gösterimi sırasında hareket ediyormuş hissi verecek şekilde düzenlenmesine ve bir senaryonun canlandırılmasına denir. Geçen senelerde Scratch programında kuklaların kılıklarını değiştirerek sanki hareket ediyormuş gibi yapıyorduk hatırlarsanız. İşte animasyon programında da aynı mantıkla çalışıyor.

**Sahne:** Animasyonun sergilendiği alana denir.

**Figür** : Animasyonda hareket ettirilen resim ya da nesneye denir.

**Arka Plan** : Sahnenin arkasında yer alan tek renk ya da resme denir.

**Kare** : Figürün animasyon sırasında birbirinden farklı her görüntüsüne denir. Bu görüntüler arka arkaya oynatılarak figür hareket ediyormuş hissi verilir.

### **Pivot Animator Nasıl Kurulur?**

#### İlk olarak bilgisayarınıza kurulum dosyasını indirmeniz gerekiyor. Bunun

için <https://pivotanimator.net/Download.php> adresine giriyoruz. Bu site Pivot Animator uygulamasının resmî sitesi. Download bölümün de 3 versiyonunun kurulum dosyalarını bedava indirebilirsiniz. Bizler 2. sürüm olan Pivot Animator 4.2 versiyonunu bilgisayarımıza indirip kuracağız. İndirme işlemini yaptıktan sonra dosyaya tıklayıp ileri ileri demeniz yeterli uygulama hızlı bir şekilde bilgisayarınıza kurulmuş olacak.

 $\Lambda$ 

Kurulum bitince masaüstüne böyle bir simge eklenecek bu simgeye tıklayarak uygulamayı başlatabilirsiniz.

Haydi Pivot Animator Uygulamasının ekran elemanlarını tanıyalım. Aşağıdaki resmi dikkatli inceleyin.

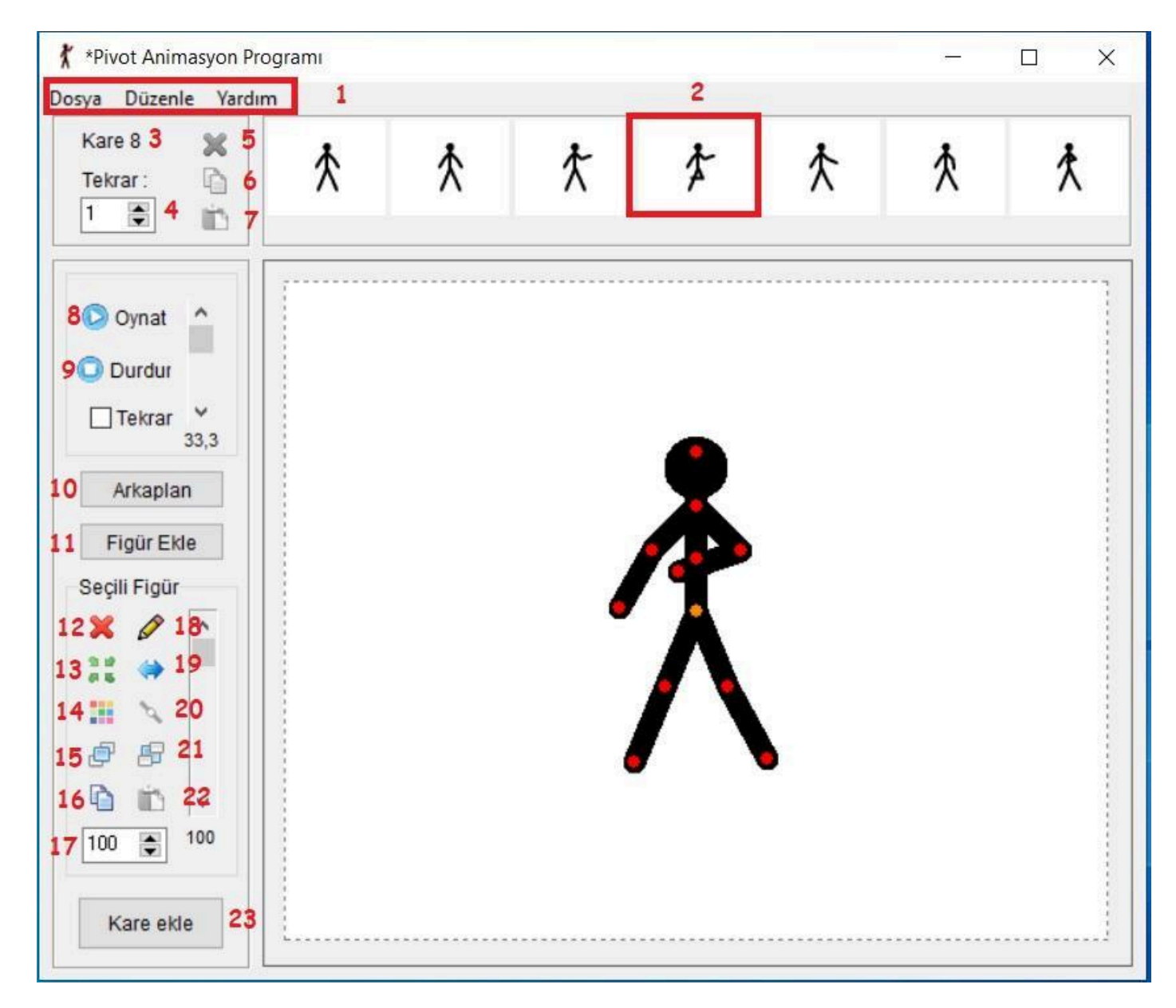

**1:** Menü Çubuğu. Uygulamada kullanacağınız komutların listelendiği bölüm. Kaydet , Geri Al vb… **2:** Kareler. Animasyonu oluşturmak için figürün sırayla görüntülerinin eklendiği bölüm.

- **3:** Şu anda seçili karenin gösterir
- **4:** Karenin kaç kere tekrarlandığını gösterir
- **5:** Seçili kareyi siler
- **6:** Seçili karenin kopyasını çıkarır
- **7:** Kopyası alınan kareyi yapıştırmayı sağlar
- **8:** Animasyonu çalıştır
- **9:** Animasyonu durdur
- **10:** Sahnenin arkaplanını değiştirir
- **11:** Yeni figür ekler
- **12:** Figürü siler
- **13:** Figürü sahnenin ortasına yerleştirir.
- **14:** Figürün rengini değiştirir.
- **15:** Figürü öne getirir.
- **16:** Figürü kopyalar.
- **17:** Figürü boyutunu ayarlar.
- **18:** Figürü düzenler.
- **19:** Figürün yönünü değiştirir.
- **20:**İki figürü birleştirir.
- **21:** Figürü arkaya getirir.
- **22:** Figürü yapıştırır.
- **23:** Yeni kare ekler.